# NTP - date and time

# Synchronize date and time

### Installation

• Synchronize date and time between the physical machine and the VMs running on your system:

```
# apt-get update
# apt-get install ntp
```

• Check whether the correct date and time, and the connection to a time server, has been established:

# date
# ntpq -p

#### Troubleshooting

• If you run ntpq -p and you get

No association ID's returned

• Run

# dpkg-reconfigure ntp

And then again

# ntpq -p

### Change the timezone of your linux box

#### # dpkg-reconfigure tzdata

You need to restart the apache2 service for php to recognize the changed timezone.

## Links

• Debian NTP

From: https://wiki.condrau.com/ - **Bernard's Wiki** 

Permanent link: https://wiki.condrau.com/deb720:ntptime

Last update: 2017/04/13 20:42

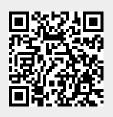

2/2